## CARA MENGGUNAKAN eMAKLUM

1. [http://emaklumweb.anm.gov.my](http://emaklumweb.anm.gov.my/) – boleh juga di dapati menggunakan pautan http://www.anm.gov.my

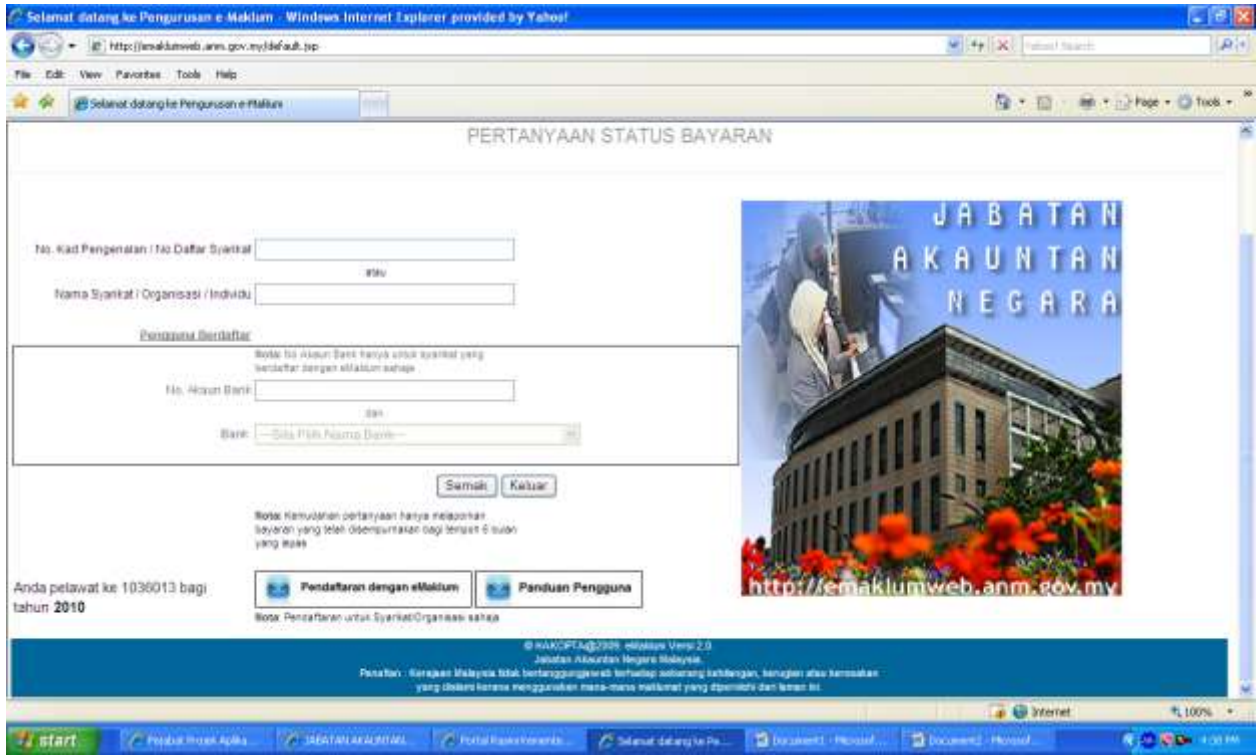

2. Kuncimasuk maklumat kad pengenalan : 701026085308, tekan butang semak

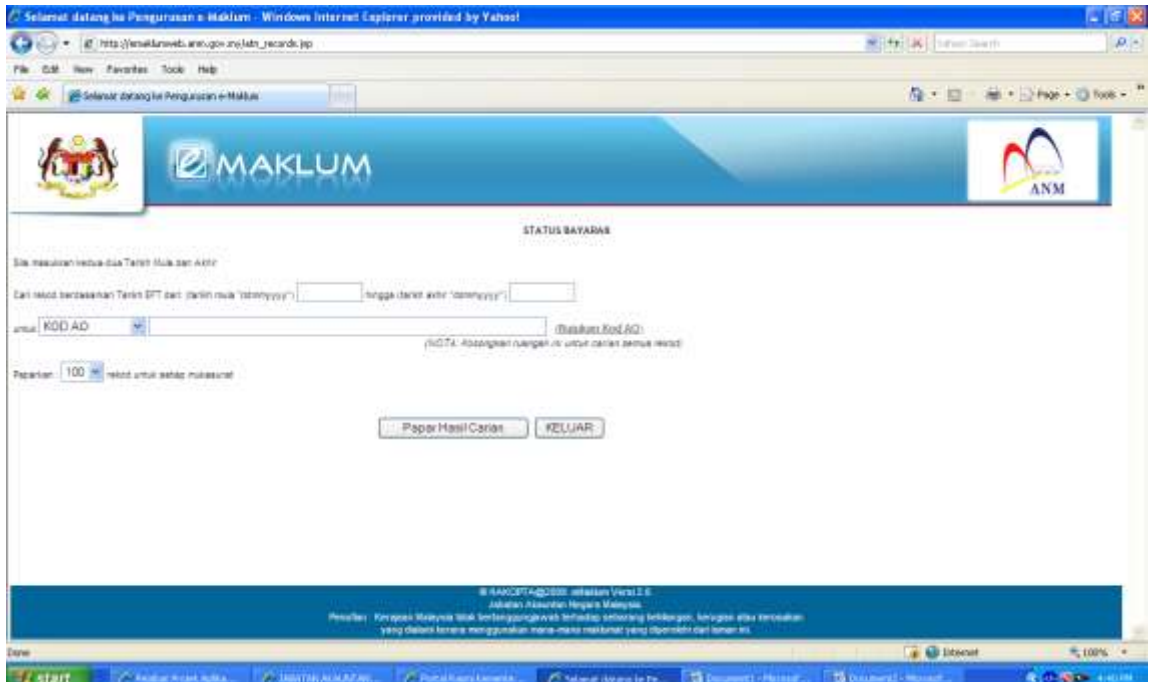

3. Kuncimasuk maklumat tarikh contoh dari 01062010 hingga 30062010

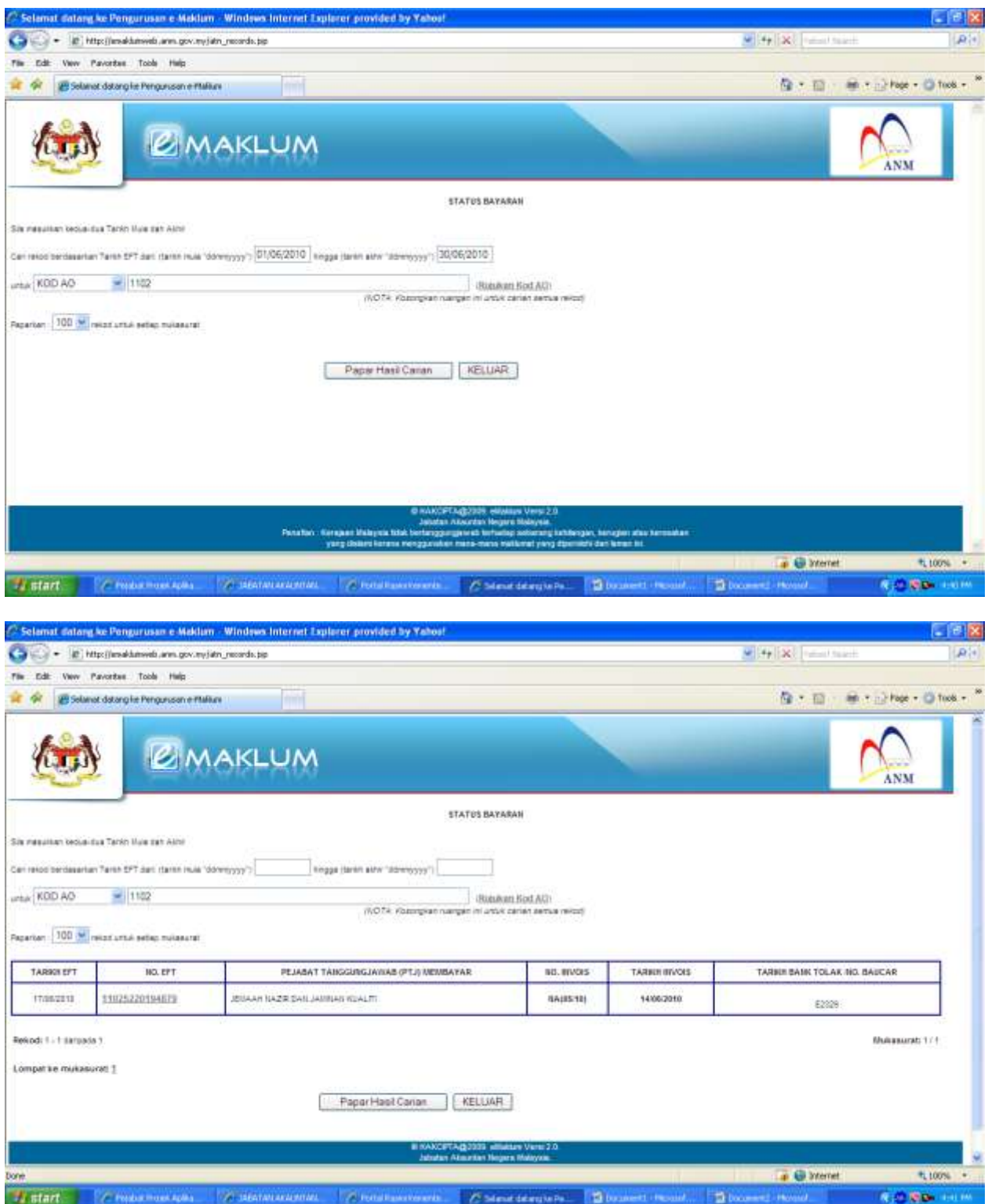

## 4. Klik pada hyperlink NO EFT

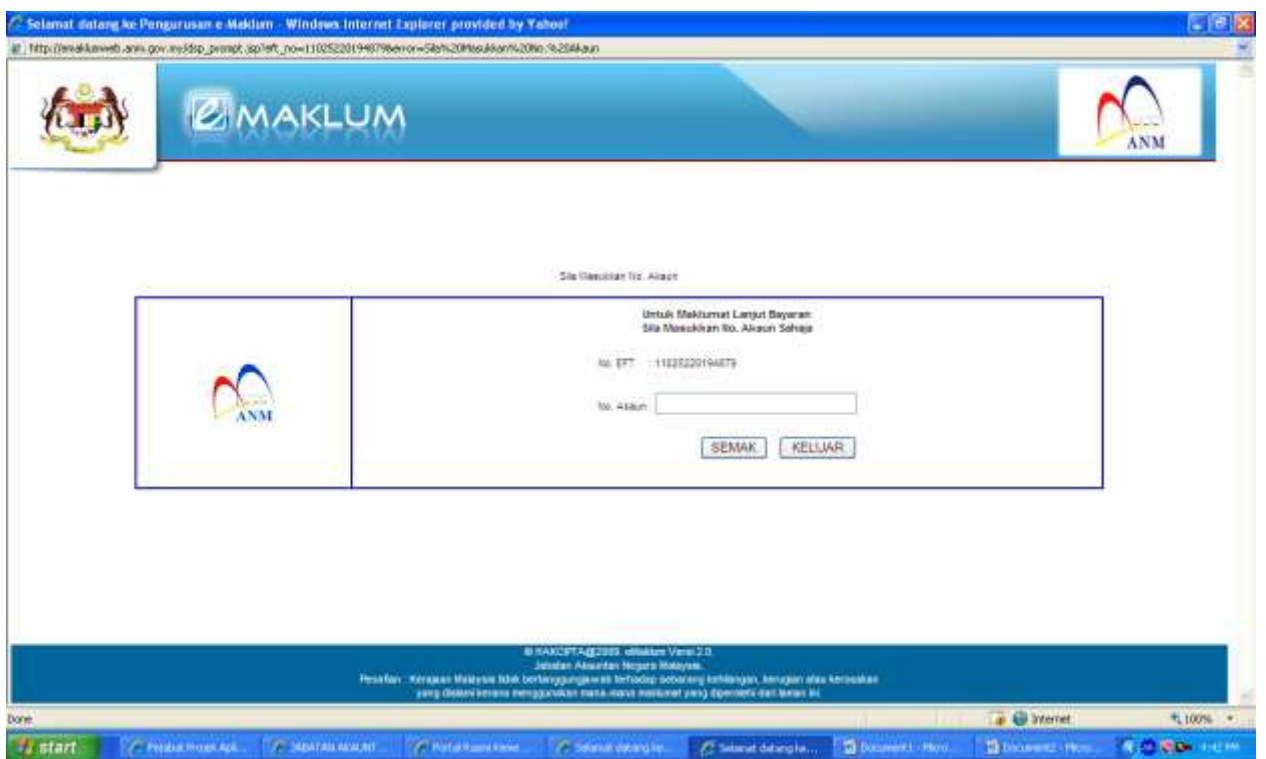

5. Kuncimasuk maklumat nombor akaun bank sekiranya ingin tahu maklumat lanjut

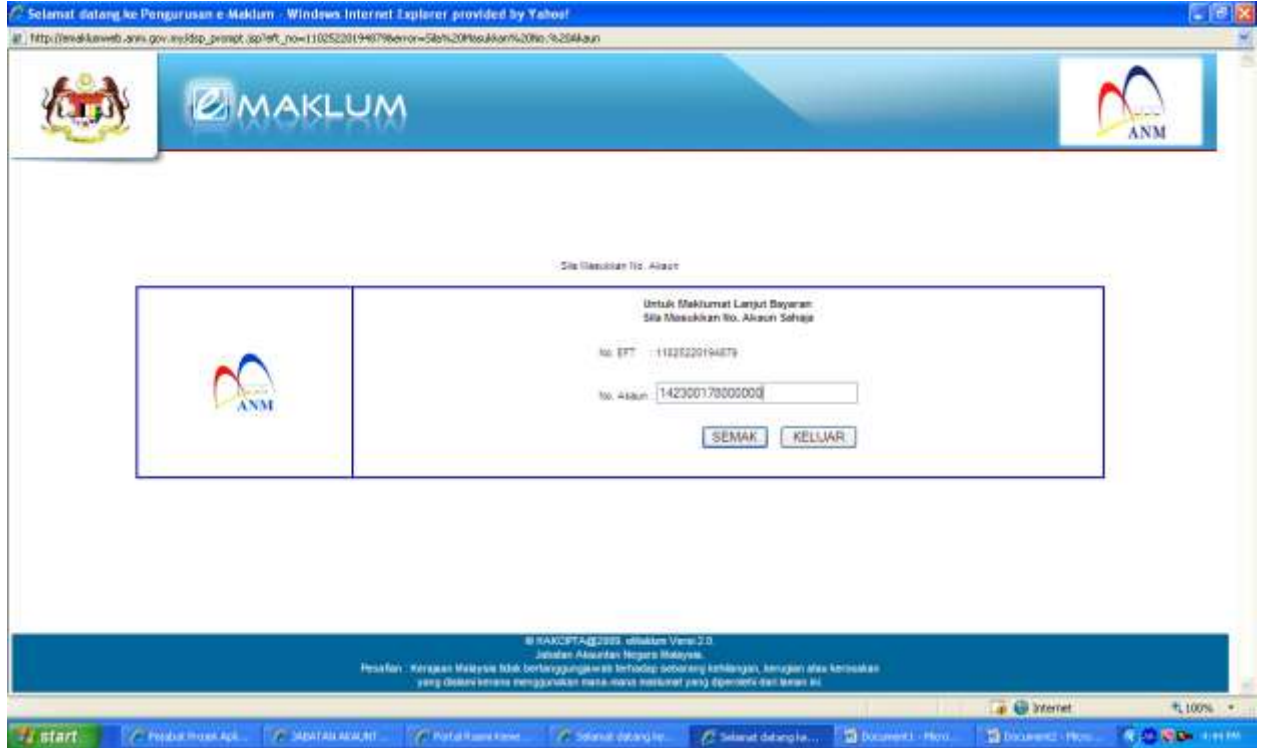

## 6. Maklumat terperinci bayaran akan dihasilkan

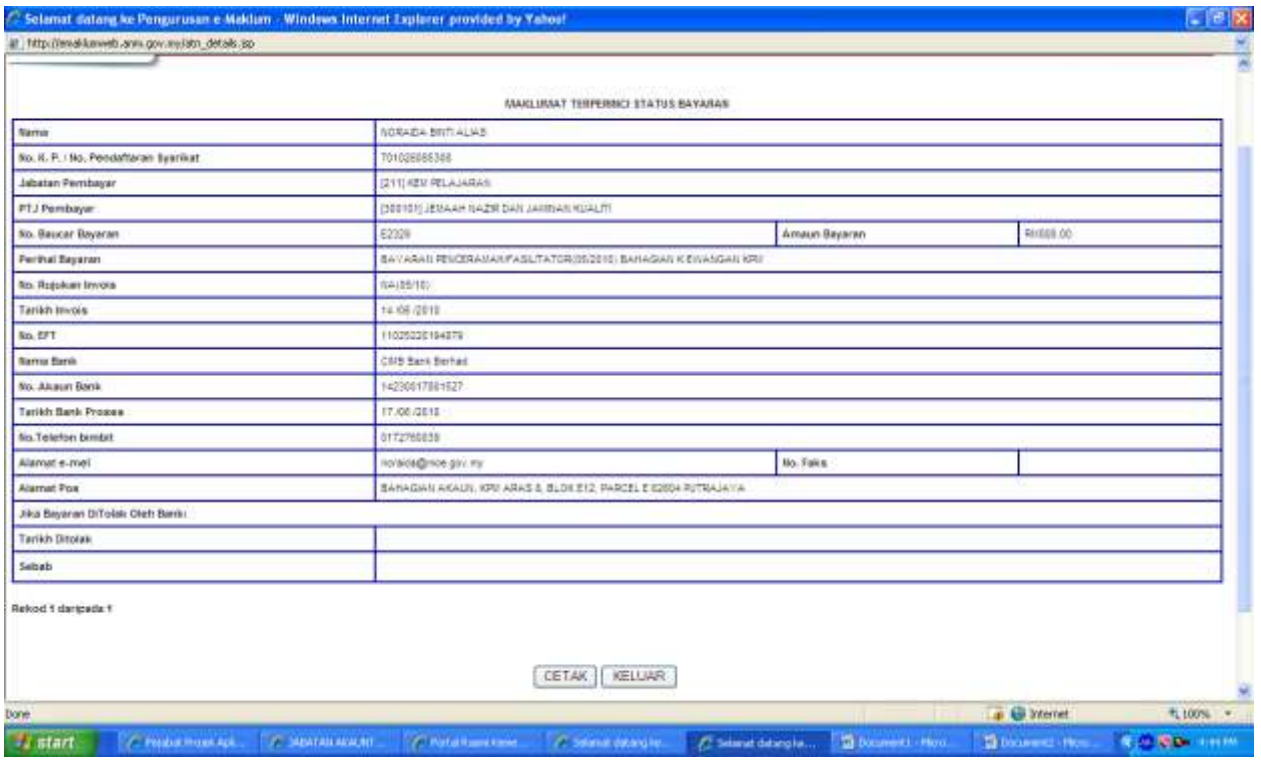